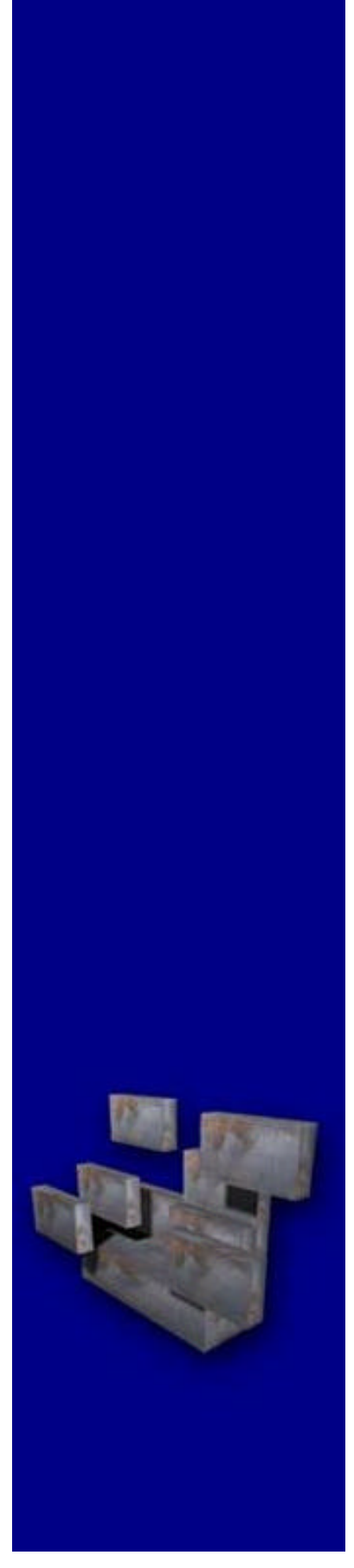

**Database Defragmentation Wizard** 

C 2002 i-tivity

## **Database Defragmentation Concepts**

Unlike the files located on your hard disk, your SQL data files cannot be defragmented in a similar fashion. Disk defragmentation will ensure that the physical data file is stored in a single contiguous block on the disk, but cannot defragment the indexes and data pages located within the data file.

The Database Defragmentation Wizard can analyse and defragment the indexes and data pages internally in the same fashion as the built-in disk defragmentation utility that ships with Microsoft Windows 2000. The wizard can perform a quick index defragmentation, or even a more extensive rebuilding of all the indexes defined for every table and view in the database. This process will ensure optimum query performance for your production databases.

Both processes can be run while the database is on-line.

## **Performing a Database Defragmentation**

To perform a database defragmentation, launch the Database Defragmentation Wizard and follow the steps outlined below.

First, connect to the database by supplying the Server, User ID, Password and Database that you wish to analyse and defragment. The user running the wizard must be a member of the *sysadmin* fixed server role, or the *db\_owner* and *db\_ddladmin* fixed database roles.

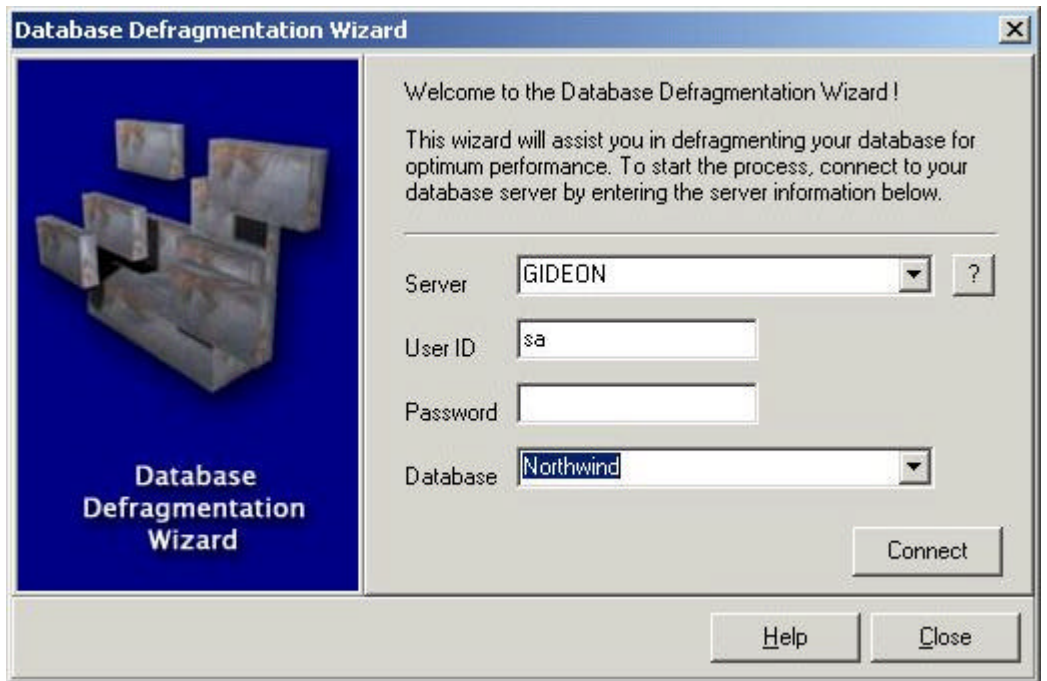

Click on the **Connect** button to start the analysis process that will determine the level of fragmentation on the database. Once the analysis process is complete, the wizard will display the analysis results and recommend the next step in the process.

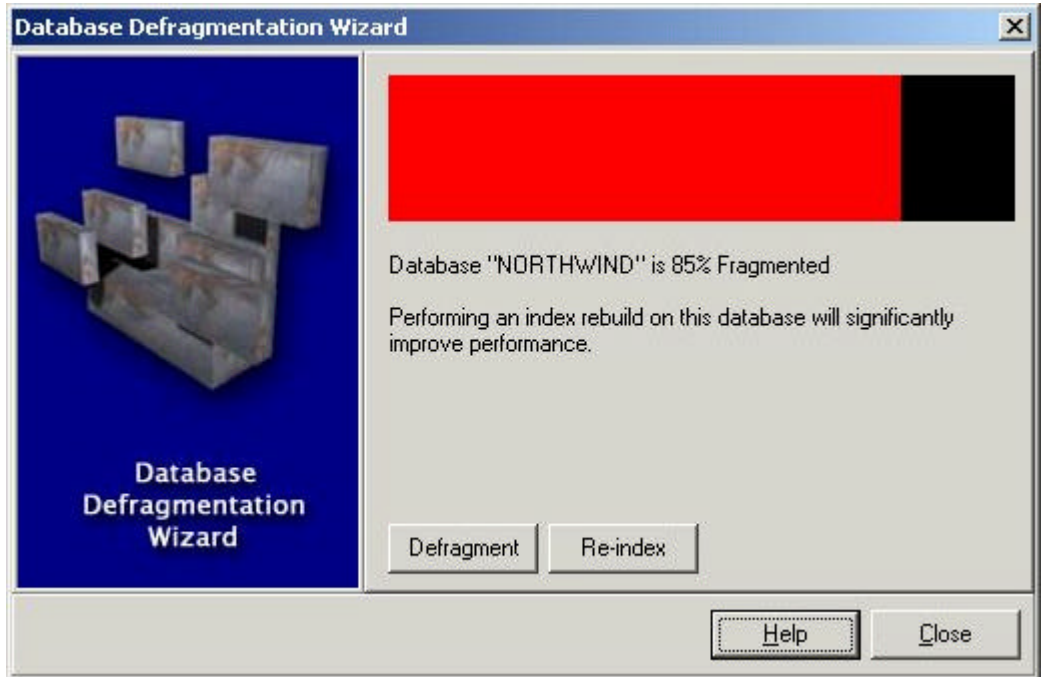

To perform an index defragmentation (recommended for fragmentation levels lower than 50%) click on the **Defragment** button. To perform a full Re-index, click on the **Re-index** button. This process could take several minutes depending on the size and complexity of the database.

Once completed, the graphical display will show the new layout of the pages. Click the **Close** button to exit the wizard.

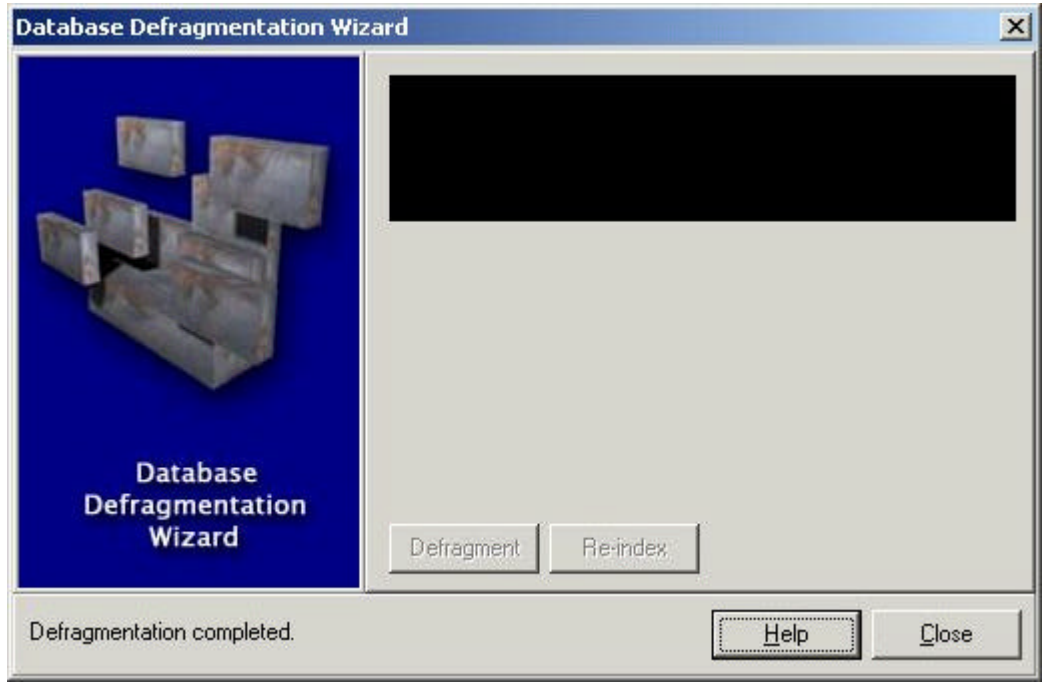